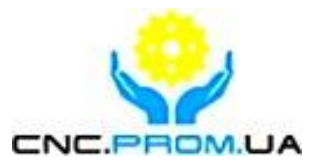

# **Vitkovets CNC**

# **Комплектуючі системи ЧПУ**

**Наш сайт:<http://cnc.prom.ua/>**

**Тел: +380 (096)-665-71-06** 

**+380 (098)-821-25-90**

**E-mail: [cncprom@ukr.net](mailto:cncprom@ukr.net)**

### **CNC MACH breakout board user manual**

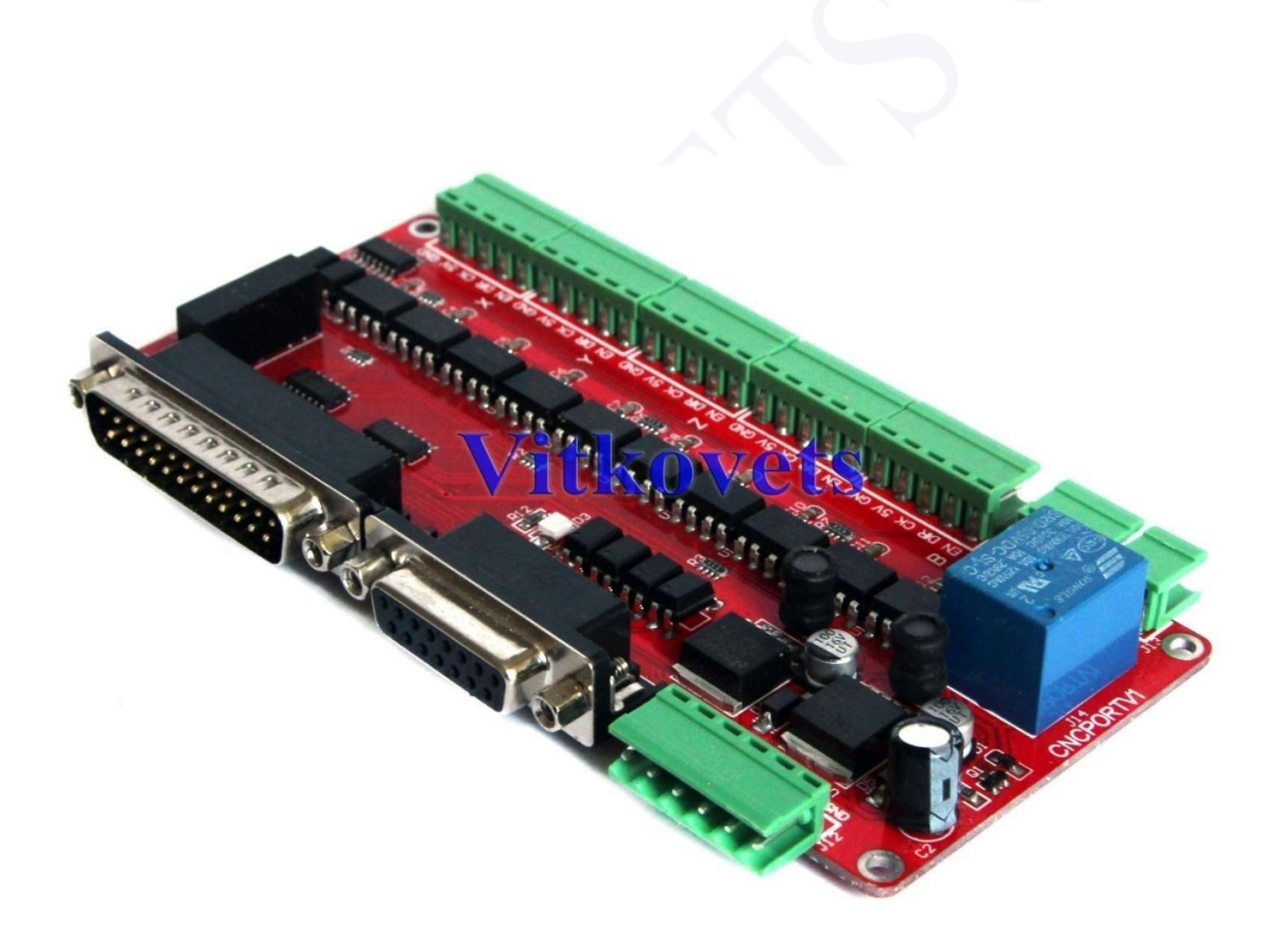

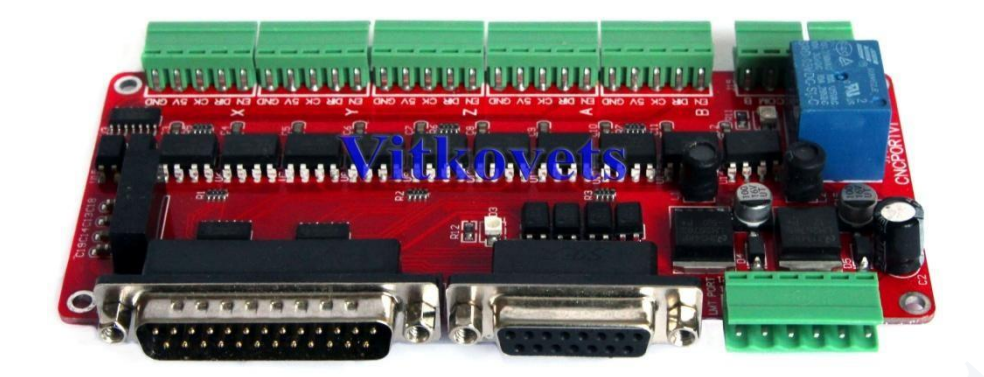

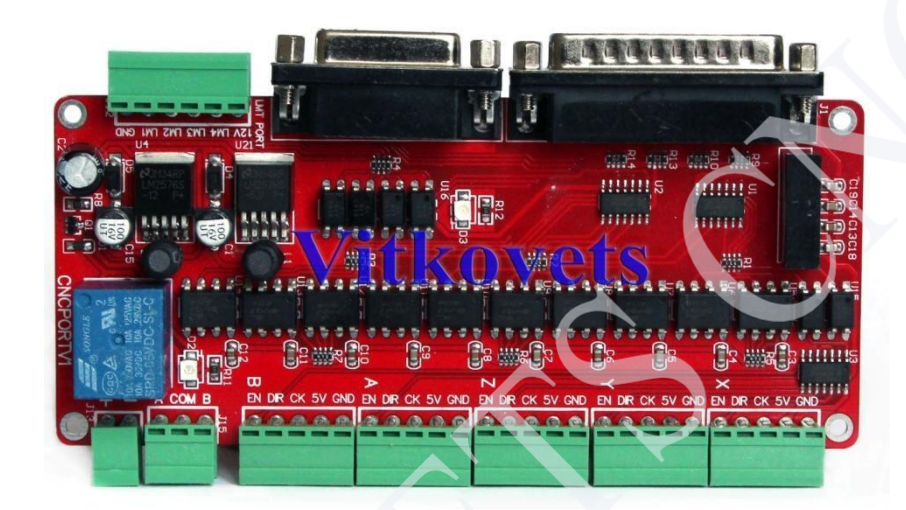

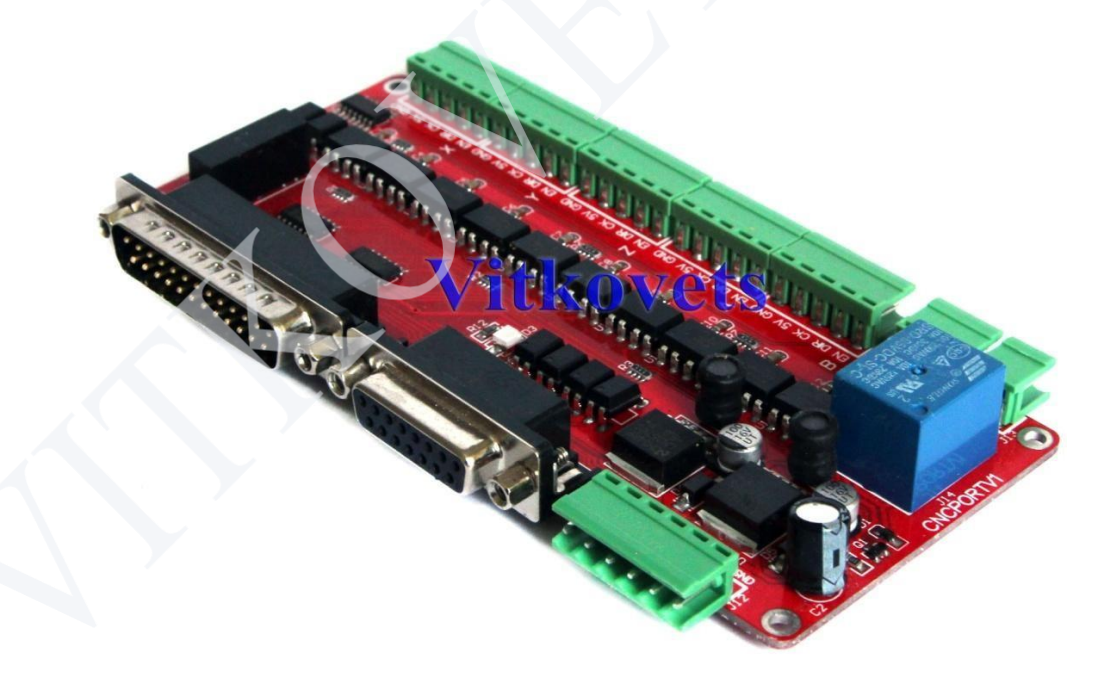

# + Catalogue

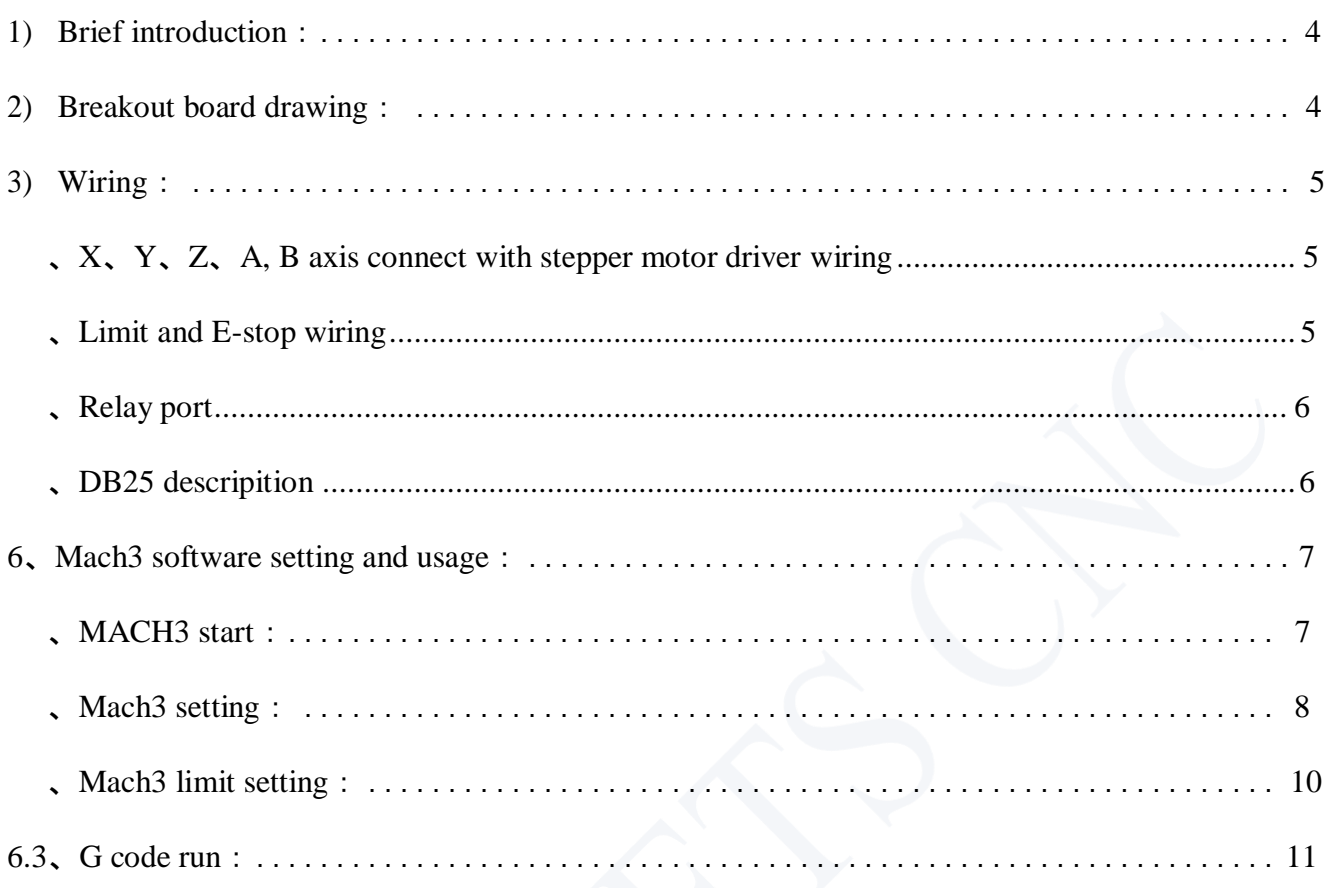

#### <span id="page-3-0"></span>**1、Brief introduction:**

1) It can connect with 5 stepper motor driver to control 5pcs stepper motor,and board with high speed optocoupler be safe work for controller

2) It is with 4 wire optocoupler limit port and can connect with normal mechanical switch,PNP 3 wires proximity switch and 2 wires proximity switch

- 3) with relay port can control the spindle turn on/off
- 4) the input voltage is 12-36VDC
- 5) it support mach3 and Ncstudio card connect

6)it can output 12VDC power supply

#### **2、Drawing:**

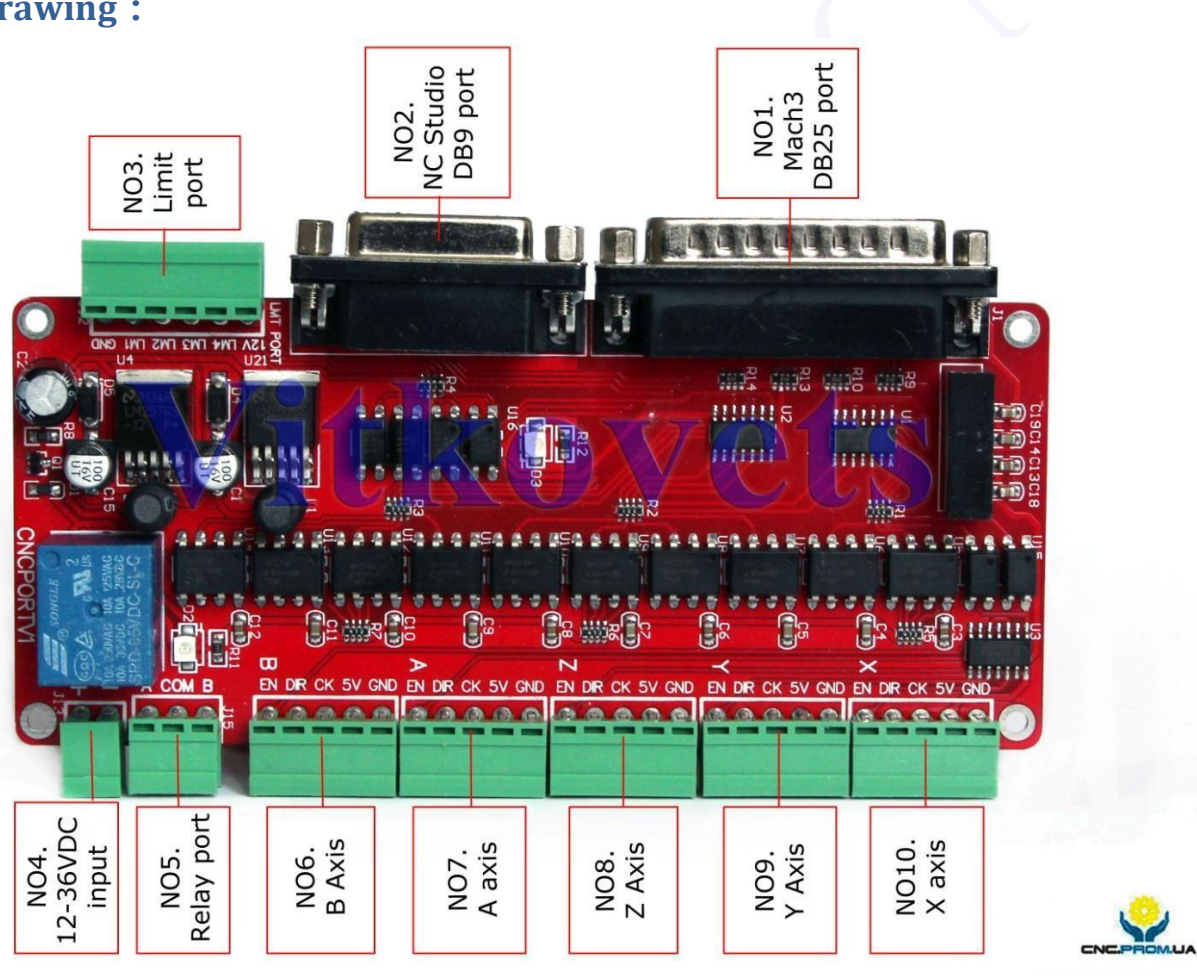

# <span id="page-4-0"></span>**3、Wiring:**

#### **、X、Y、Z、A、B axis wiring**

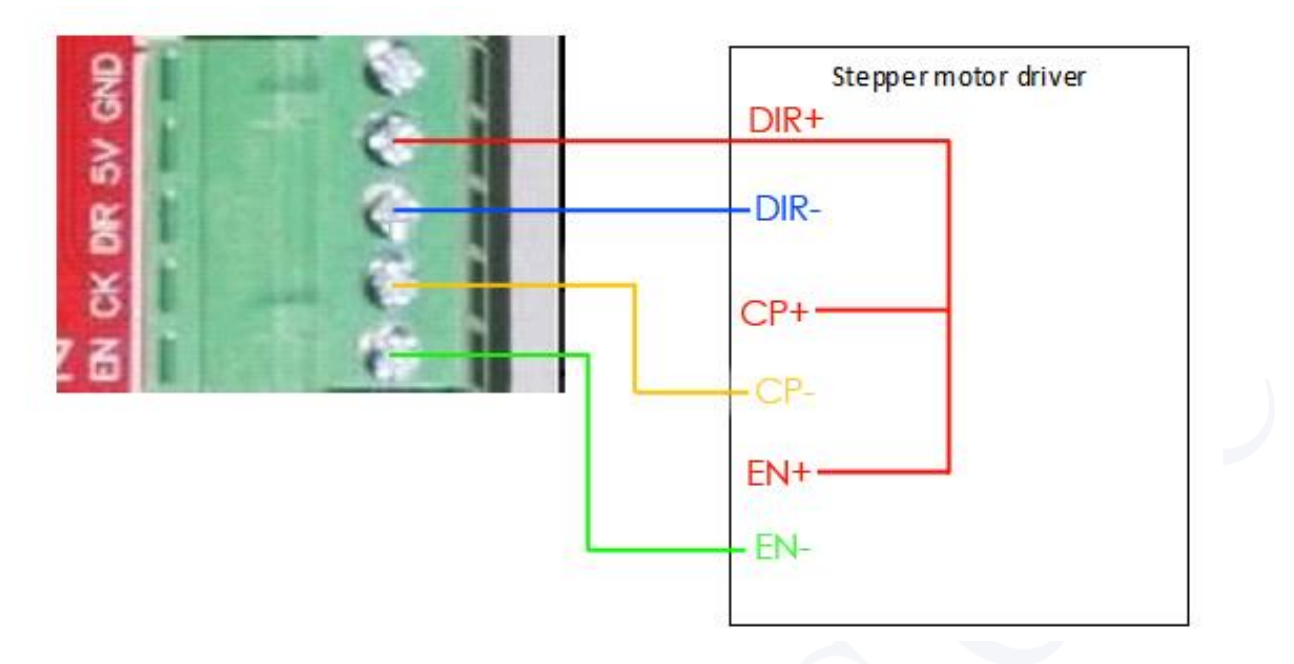

<span id="page-4-1"></span>**、Limit and E-stop wiring**

Breakout board's LM1-LM4 according to the DB25 port P10-P13

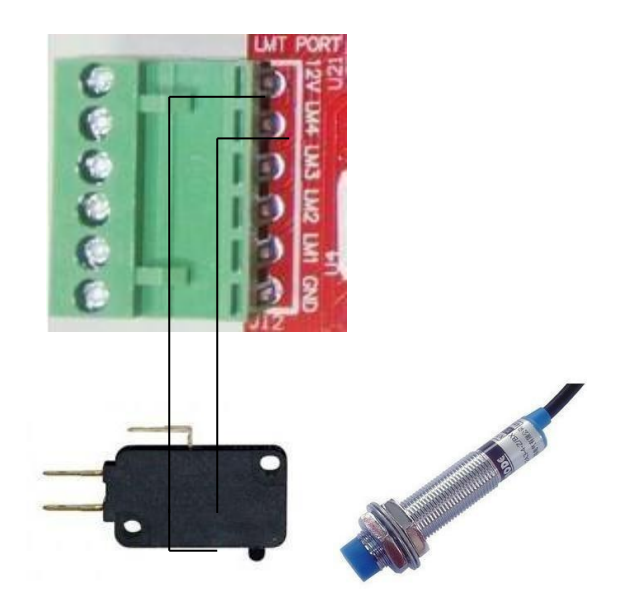

2 wire proximity switch same as mechanical limit switch connect

3 wire PNP wiring:VCC connect 12V,control pin connect LM1-4,and GND connect GND

#### **、Relay port**

<span id="page-5-0"></span>The relay port only can simple turn on/off the spindle,A and COM or B and COM as a switch as NO/NC

# **、DB25 pins definition**

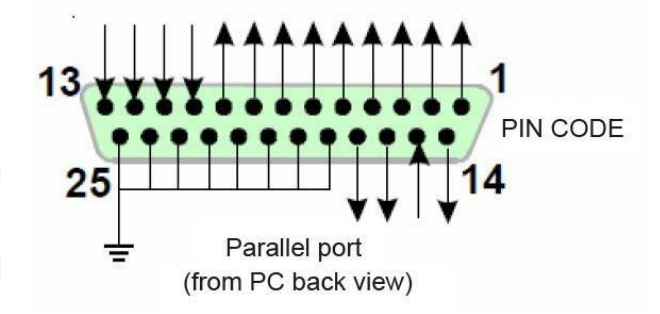

Fig 5.1

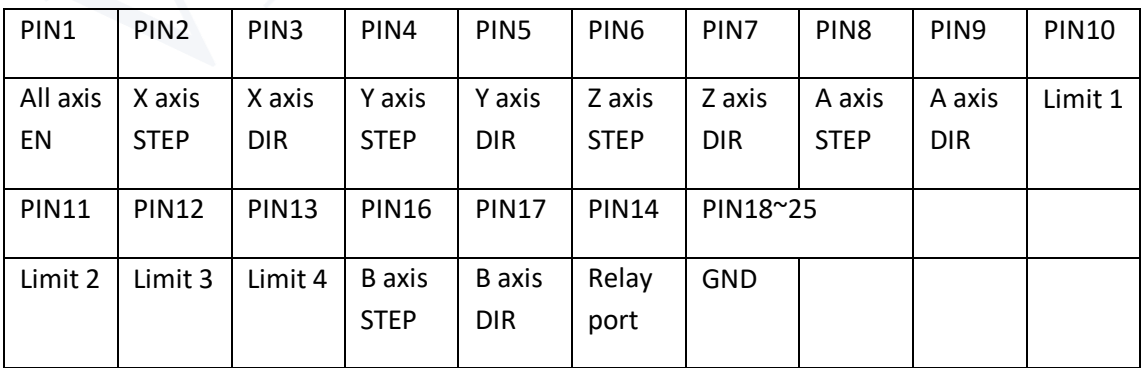

#### <span id="page-6-0"></span>**6、Mach3 software setting and usage:**

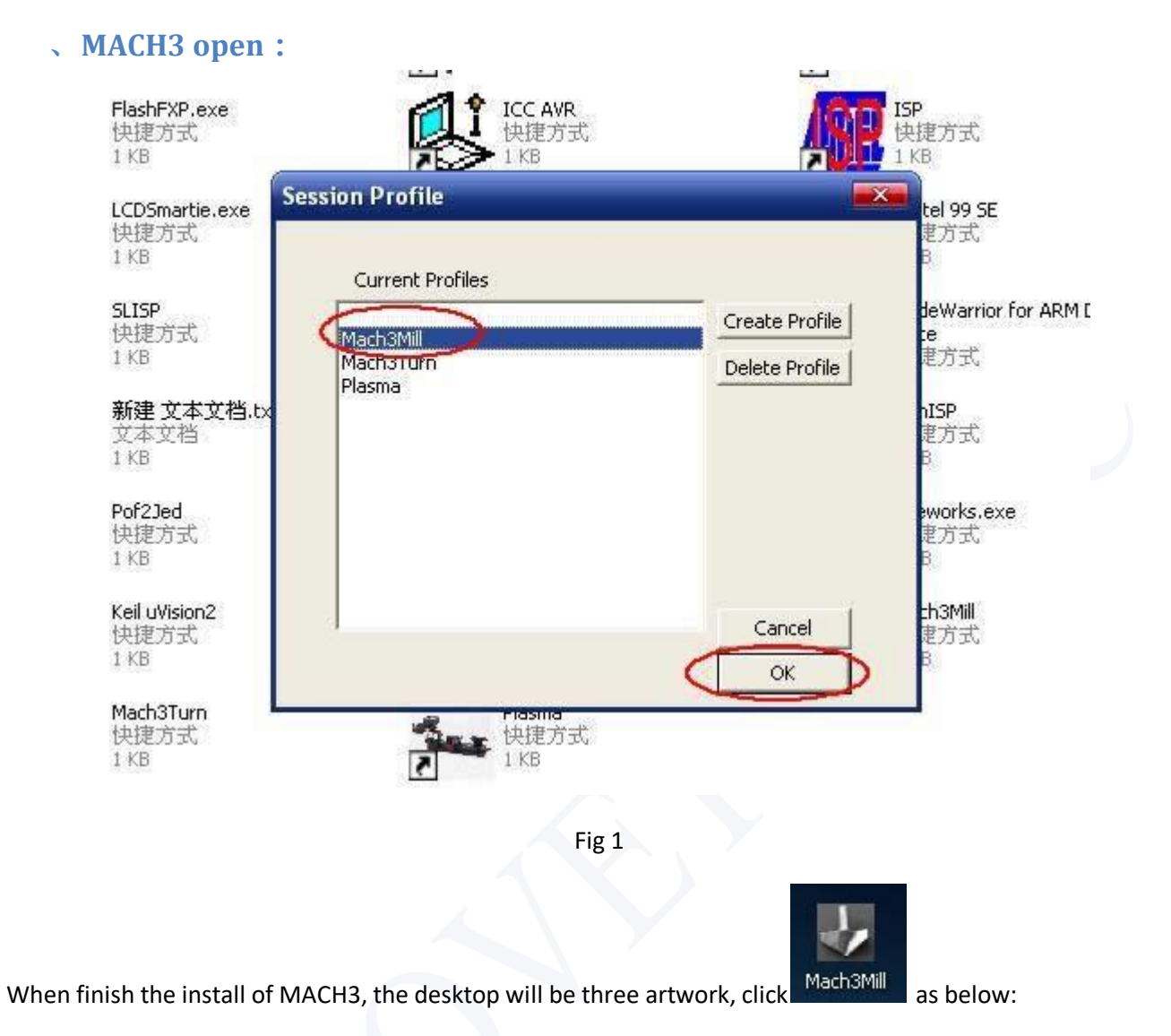

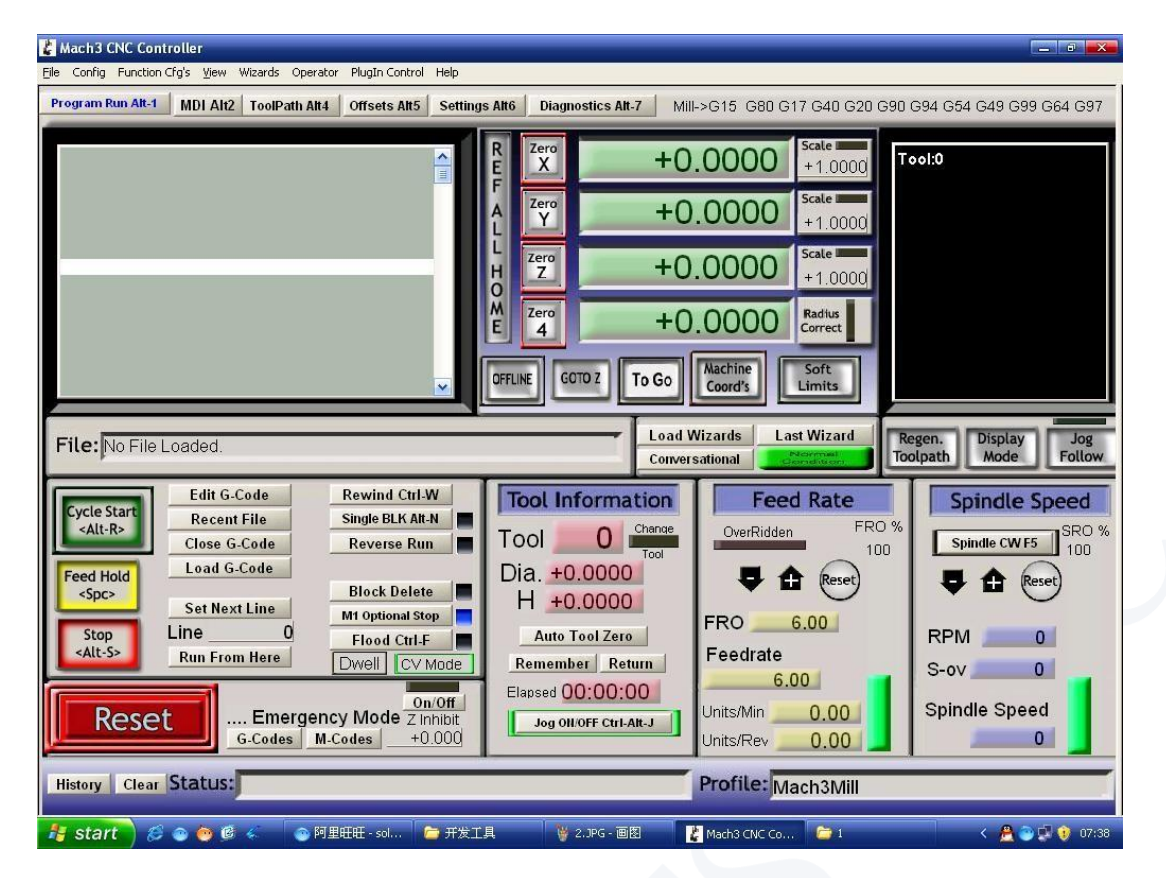

Fig 2 MACH3 opened interface

#### **、Setting:**

See Fig3, Open the PORT &PINS menu of config menu

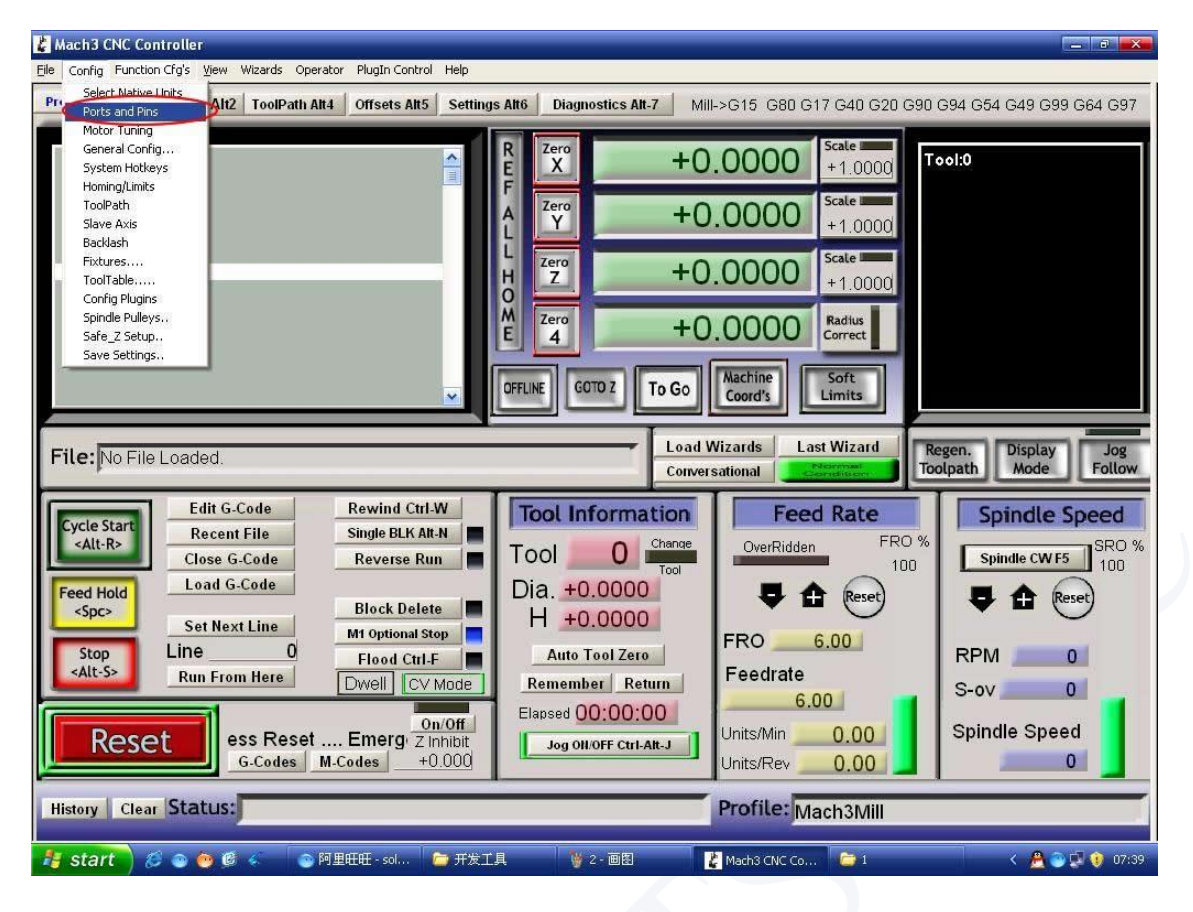

Fig 3

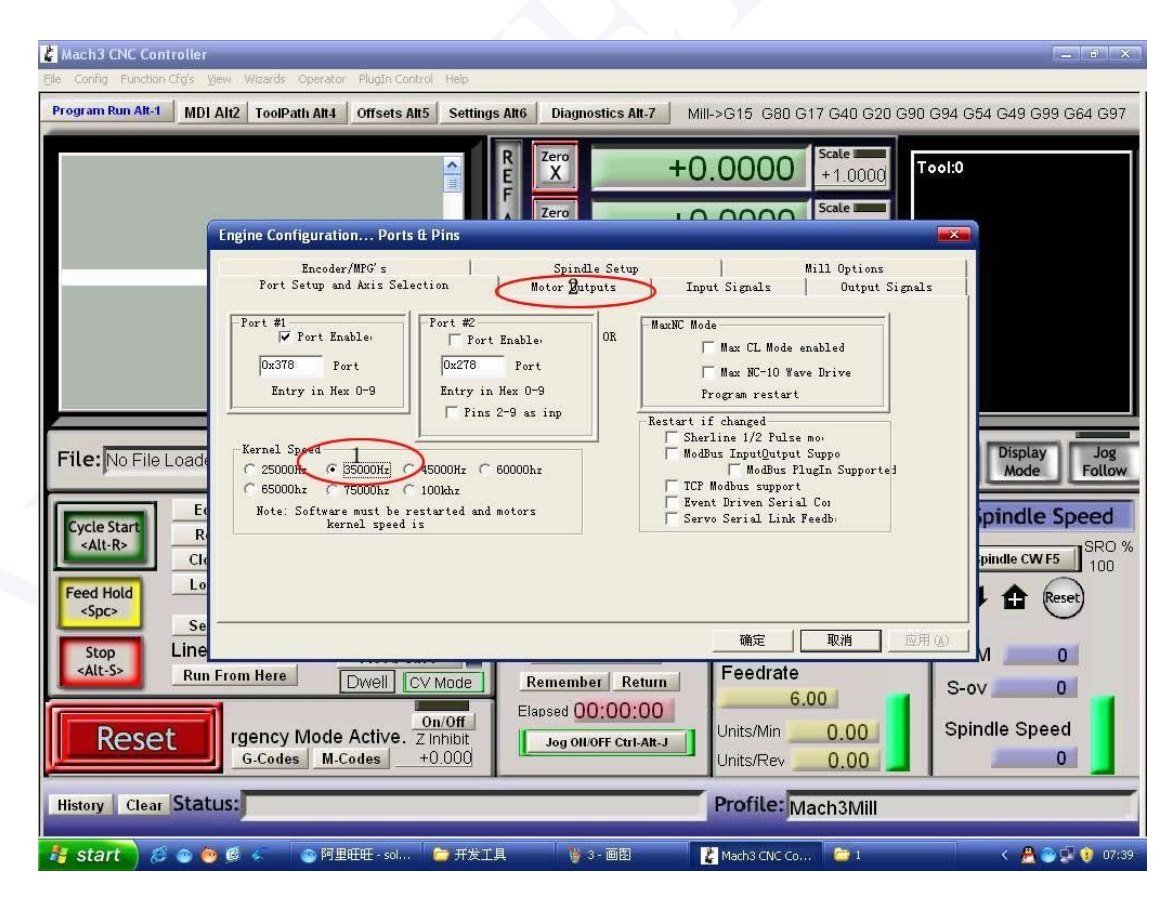

Fig 4

Set up the circle 1 of Fig4 for the frequency which influence the stepper motor speed,then set up the circle 2 as below Fig 5 for PIN

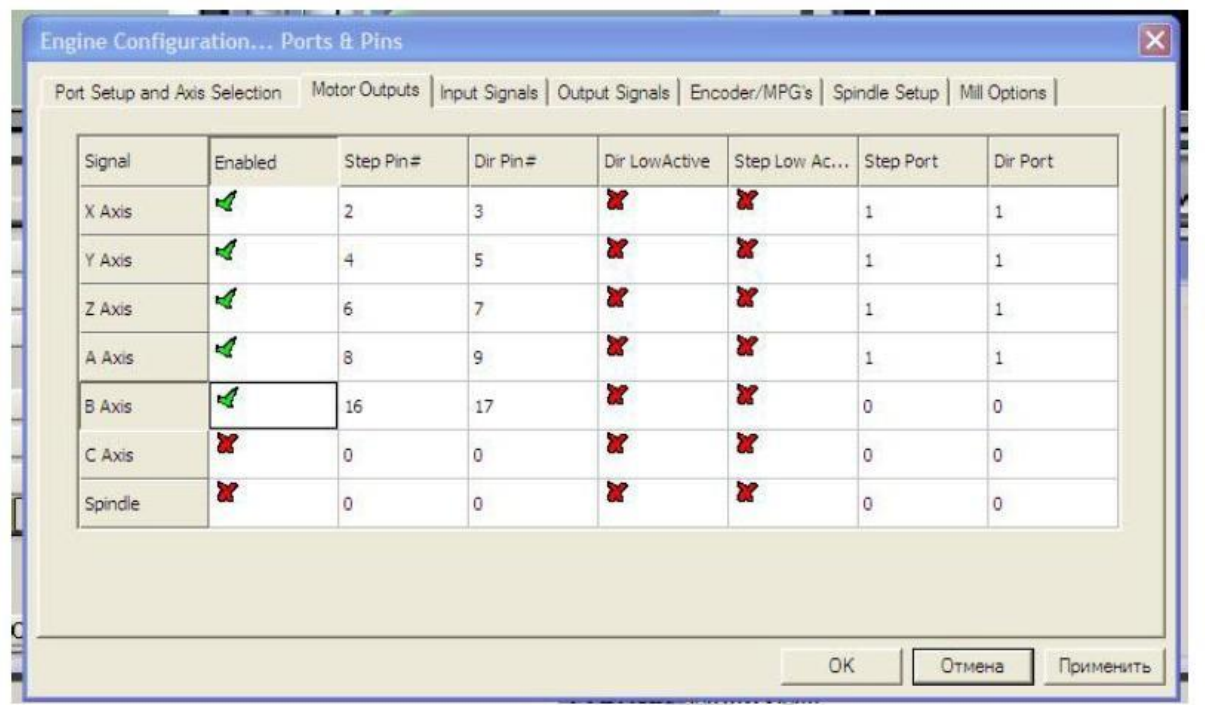

Fig 5

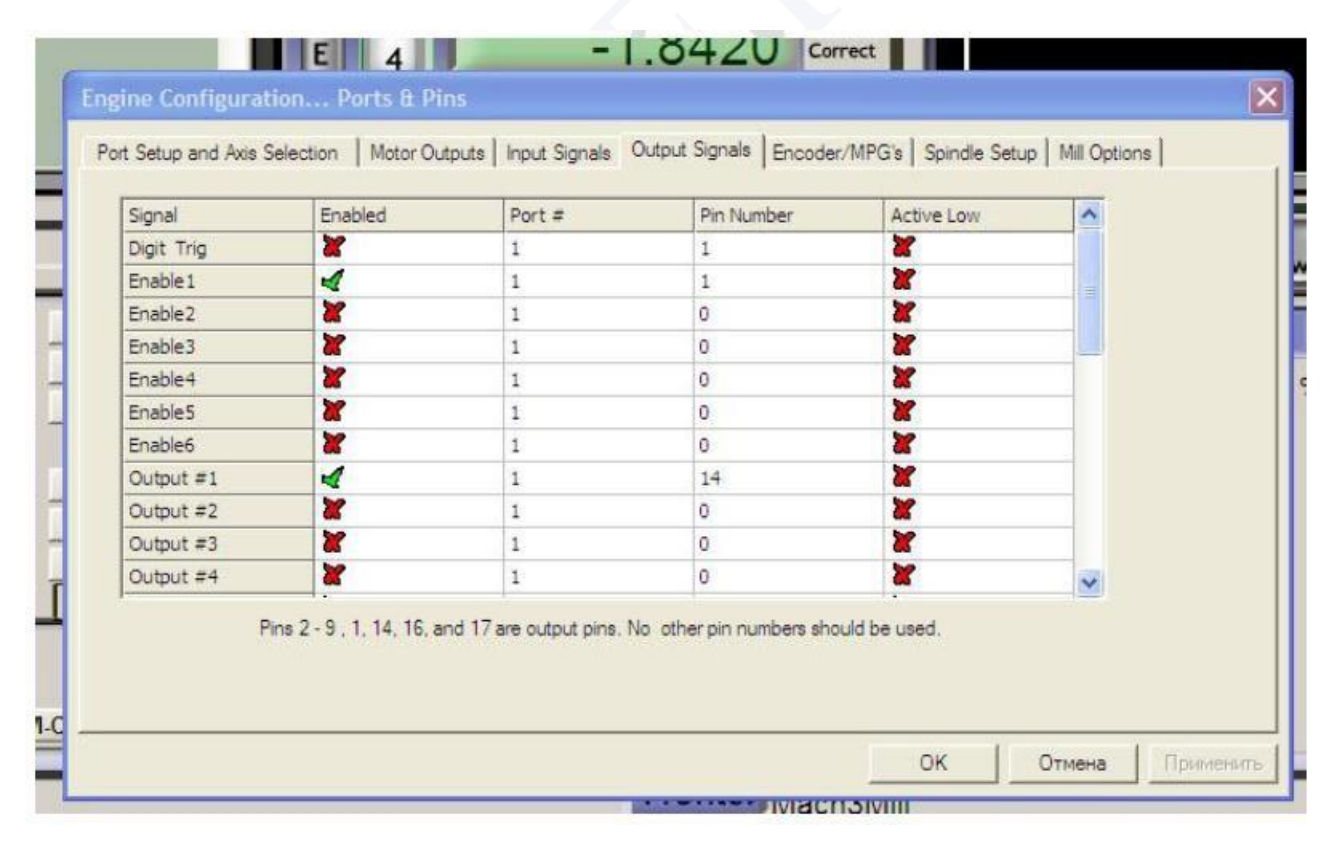

#### **、Limit port setting:**

#### Click "input signal" to setting as below Fig 7

|                                                                                        |                                                                                         | <b>THE</b>  |                      |                     |                                                                                   |                     |                 |  |  |
|----------------------------------------------------------------------------------------|-----------------------------------------------------------------------------------------|-------------|----------------------|---------------------|-----------------------------------------------------------------------------------|---------------------|-----------------|--|--|
| o<br>x<br>-7                                                                           |                                                                                         |             |                      |                     |                                                                                   |                     |                 |  |  |
| File Config View Wizards Operator Help                                                 |                                                                                         |             |                      |                     |                                                                                   |                     |                 |  |  |
|                                                                                        | Program Run Alt-1                                                                       | MDI Alt2    | <b>ToolPath Alt4</b> | <b>Offsets Alt5</b> | <b>Settings Alt6</b>                                                              |                     |                 |  |  |
|                                                                                        |                                                                                         |             |                      |                     |                                                                                   |                     | <b>MPG MODE</b> |  |  |
| CAL<br>Mode                                                                            |                                                                                         |             |                      |                     |                                                                                   |                     |                 |  |  |
|                                                                                        |                                                                                         |             |                      |                     |                                                                                   |                     |                 |  |  |
| $\mathbf{x}$<br>Engine Configuration Ports & Pins                                      |                                                                                         |             |                      |                     |                                                                                   |                     |                 |  |  |
| Encoder/MPG's                                                                          |                                                                                         |             |                      |                     |                                                                                   |                     |                 |  |  |
|                                                                                        |                                                                                         |             |                      |                     | Spindle Setup<br>Mill Options<br>Input Signals<br>Motor Outputs<br>Output Signals |                     |                 |  |  |
|                                                                                        | Port Setup and Axis Selection                                                           |             |                      |                     |                                                                                   |                     |                 |  |  |
|                                                                                        | Signal                                                                                  | Enabled     | Port #               | Pin Number          | Active Low                                                                        | Emulated            | HotKey          |  |  |
|                                                                                        | $X$ ++                                                                                  | ∢           | $\mathbf{1}$         | 10                  | ×.                                                                                | Y<br>ᡡ              | 5               |  |  |
|                                                                                        | $X - 5$                                                                                 | X           | 0                    | 0                   | x                                                                                 | Y<br>0              |                 |  |  |
|                                                                                        | $X$ Home                                                                                | Y           | 0                    | 0                   | Y                                                                                 | Y<br>$\Omega$       |                 |  |  |
|                                                                                        | $Y + +$                                                                                 | ₫           | $\mathbf{1}$         | 11                  | А                                                                                 | Y<br>$\Omega$       |                 |  |  |
|                                                                                        | $Y$ --                                                                                  | Y           | $\Omega$             | n.                  | Y                                                                                 | Y<br>$\Omega$       | Ζ               |  |  |
|                                                                                        | Y Home                                                                                  | Y           | 0                    | 0                   | Y                                                                                 | Y<br>0              |                 |  |  |
|                                                                                        | $Z$ ++                                                                                  | ₫           | $\mathbf{1}$         | 12                  | ₫                                                                                 | Y<br>$\Omega$       |                 |  |  |
|                                                                                        | √ --                                                                                    | Y           | $\Omega$             | 0                   | Y                                                                                 | Υ<br>$\overline{0}$ |                 |  |  |
|                                                                                        | Z Home                                                                                  | X           | $\Omega$             | n.                  | Y                                                                                 | æ<br>$\overline{0}$ |                 |  |  |
|                                                                                        | $A$ ++                                                                                  | ∢           | $\mathbf{1}$         | 13                  | ∢                                                                                 | α<br>$\Omega$       |                 |  |  |
|                                                                                        | b.a<br><b>Business</b><br>Pins 10-13 and 15 are inputs. Only these 5 pin numbers may be |             |                      |                     |                                                                                   |                     |                 |  |  |
|                                                                                        |                                                                                         |             |                      |                     |                                                                                   |                     |                 |  |  |
|                                                                                        |                                                                                         |             |                      |                     |                                                                                   |                     |                 |  |  |
| 取消<br>应用(A)<br>确定                                                                      |                                                                                         |             |                      |                     |                                                                                   |                     |                 |  |  |
|                                                                                        | <b>Feed Hold</b>                                                                        | Luau G-Cuue |                      |                     |                                                                                   |                     |                 |  |  |
| Slow Jog Rate<br><b>Block Delete</b><br><spc></spc>                                    |                                                                                         |             |                      |                     |                                                                                   |                     |                 |  |  |
| <b>Set Next Line</b><br>M1 Optional Stop<br>90.0 %                                     |                                                                                         |             |                      |                     |                                                                                   |                     |                 |  |  |
| Line<br>Stop<br><b>Flood Ctrl-F</b>                                                    |                                                                                         |             |                      |                     |                                                                                   |                     |                 |  |  |
| <alt-s><br/><b>Button Jog</b><br/><b>Run From Here</b><br/>Dwell I<br/>CV Mode</alt-s> |                                                                                         |             |                      |                     |                                                                                   |                     |                 |  |  |
| Δ<br>∕                                                                                 |                                                                                         |             |                      |                     |                                                                                   |                     |                 |  |  |
|                                                                                        |                                                                                         |             |                      |                     |                                                                                   |                     |                 |  |  |

Fig 7

#### <span id="page-10-0"></span>**6.3、G-code run:**

Mach3 software itself with test G-code as below Fig8

| $ \bullet$ $x$<br>Mach3 CNC Controller                                                                                                    |                                                                                                    |  |  |  |  |  |  |  |
|----------------------------------------------------------------------------------------------------|----------------------------------------------------------------------------------------------------|--|--|--|--|--|--|--|
| File Config Function Cfg's View Wizards Operator<br>PlugIn Control Help                                                                                                    |                                                                                                    |  |  |  |  |  |  |  |
| Load G-Code<br>1 MDI Alt2<br><b>ToolPath Alt4</b><br><b>Offsets Alt5</b><br><b>Settings Alt6</b><br>LazyCam                                                                                                    | Mill->G15 G80 G17 G40 G20 G90 G94 G54 G49 G99 G64 G97<br><b>Diagnostics Alt-7</b>                                                                                                    |  |  |  |  |  |  |  |
| Close File(s)<br>Exit<br>Е<br>F<br>F60.000000<br>н<br>GO X0.000000 Y0.000000 Z0.200000<br>$\overline{O}$<br>мз<br>M<br>S60.000000<br>E<br>G43H5<br>GO XO.000000 YO.000000 ZO.200000<br>GO X1.179950 Y4.004260 Z0.200000<br>G1 X1.179950 Y4.004260 Z-0.100000<br><b>OFFLINE</b> | Scale II<br>Zero<br>$+0.0000$<br>Tool 0<br>X<br>$+10000$<br>Scale II<br>Zero<br>$+0.0000$<br>Y<br>$+1.0000$<br>Scale I<br>Zero<br>$+0.0000$<br>Z<br>$+1.0000$<br>Zero<br>Radius<br>$+0.0000$<br>Correct<br>4<br>Machine<br>Soft<br>GOTO <sub>Z</sub><br>To Go |  |  |  |  |  |  |  |
| C1 V1 179950 V4 004960 7 0 100000                                                                                                    | Limits<br>Coord's                                                                                                    |  |  |  |  |  |  |  |
| File: D:\Mach3\GCode\roadrunner.tap                                                                                                    | <b>Load Wizards</b><br><b>Last Wizard</b><br>Regen.<br><b>Display</b><br>Jog<br><b>Follow</b><br>Toolpath<br>Mode<br><b>Conversational</b>                                                                                                    |  |  |  |  |  |  |  |
| <b>Rewind Ctrl-W</b><br><b>Edit G-Code</b><br><b>Cycle Start</b><br><b>Recent File</b><br>Single BLK Alt-N<br>$<$ Alt-R><br>Tool<br>Close G-Code<br><b>Reverse Run</b><br>≡<br><b>Load G-Code</b>                                                                              | <b>Tool Information</b><br><b>Feed Rate</b><br><b>Spindle Speed</b><br>FRO %<br>Change<br>OverRidden<br>SRO %<br>0<br><b>Spindle CWF5</b><br>100<br>100<br>Tool                                                                                               |  |  |  |  |  |  |  |
| <b>Feed Hold</b><br><b>Block Delete</b><br>$<$ Spc><br><b>Set Next Line</b><br><b>M1 Optional Stop</b><br>Line<br>0<br><b>Stop</b><br>Flood Ctrl-F<br><alt-s><br/><b>Run From Here</b><br/>Dwell  <br/>CV Mode</alt-s>                                                         | Dia. +0.0000<br>c<br>n<br>Reset<br>Reset<br>$H + 0.0000$<br><b>FRO</b><br>6.00<br><b>Auto Tool Zero</b><br><b>RPM</b><br>0<br>Feedrate<br>Remember Return<br>$\mathbf{0}$<br>$S-ov$<br>6.00                                                                   |  |  |  |  |  |  |  |
| On/Off<br>Reset<br>Z Inhibit<br>$+0.000$<br>G-Codes<br><b>M-Codes</b>                                                                                                    | Elapsed 00:00:01<br><b>Spindle Speed</b><br>Units/Min<br>0.00<br>Jog ON/OFF Ctrl-Alt-J<br>0<br>0.00<br>Units/Rev                                                                                                    |  |  |  |  |  |  |  |
| Clear Status:<br><b>History</b>                                                                                                    | Profile: Mach3Mill                                                                                                    |  |  |  |  |  |  |  |
| $\mathbf{r}$<br>■ 开发工具<br>Mach3 C<br><b><i>is</i></b> start<br>$\epsilon \bullet \bullet \epsilon$                                                                                                    | W 9-画图<br>一驱动板<br><b>四 TA张动…</b><br>$\leftarrow$ 0 13:42<br><b>Ju</b> Macrome                                                                                                    |  |  |  |  |  |  |  |

Fig 8

Find your G code,then open as Fig 9:

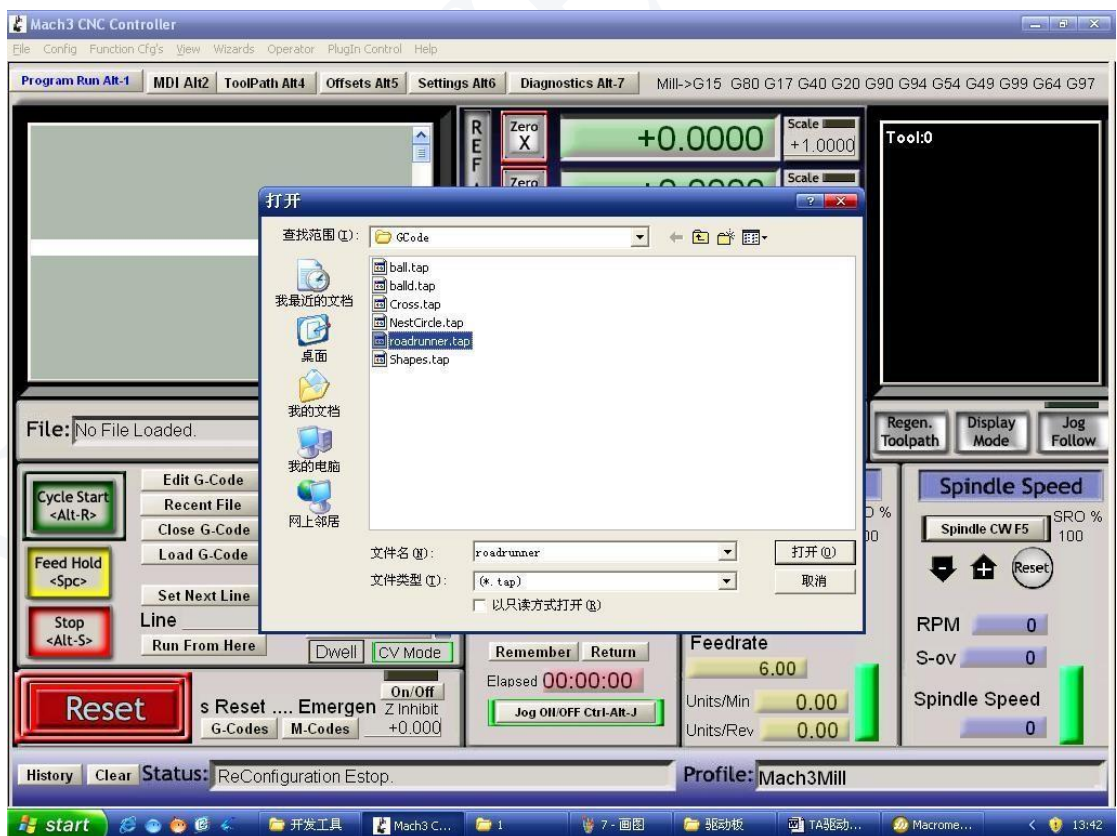

Fig 9

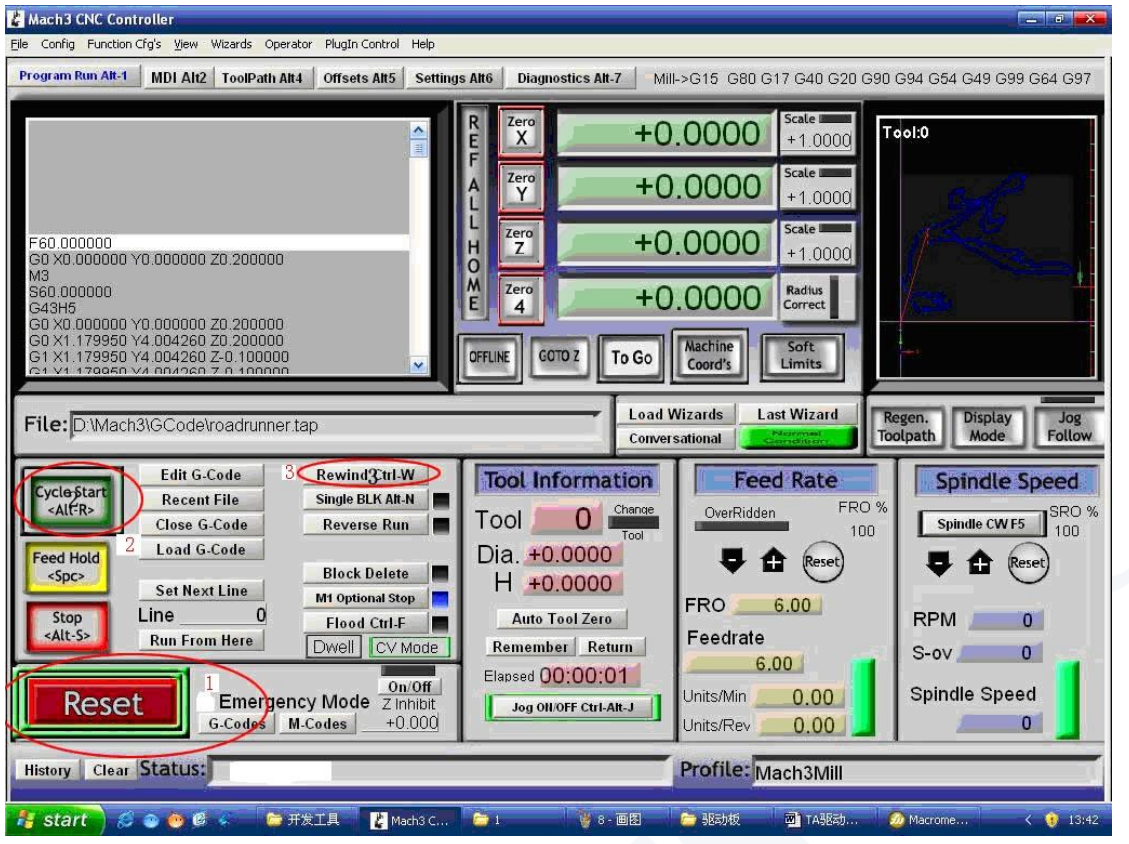

Fig 10

You will see "RESET" flicker after open the G code,you can click it to stop flicker,then run the circle2 "CYCLESTART" in addition if you need manual control,you can press the TAB of keyboard,the manual control interface as below Fig 11

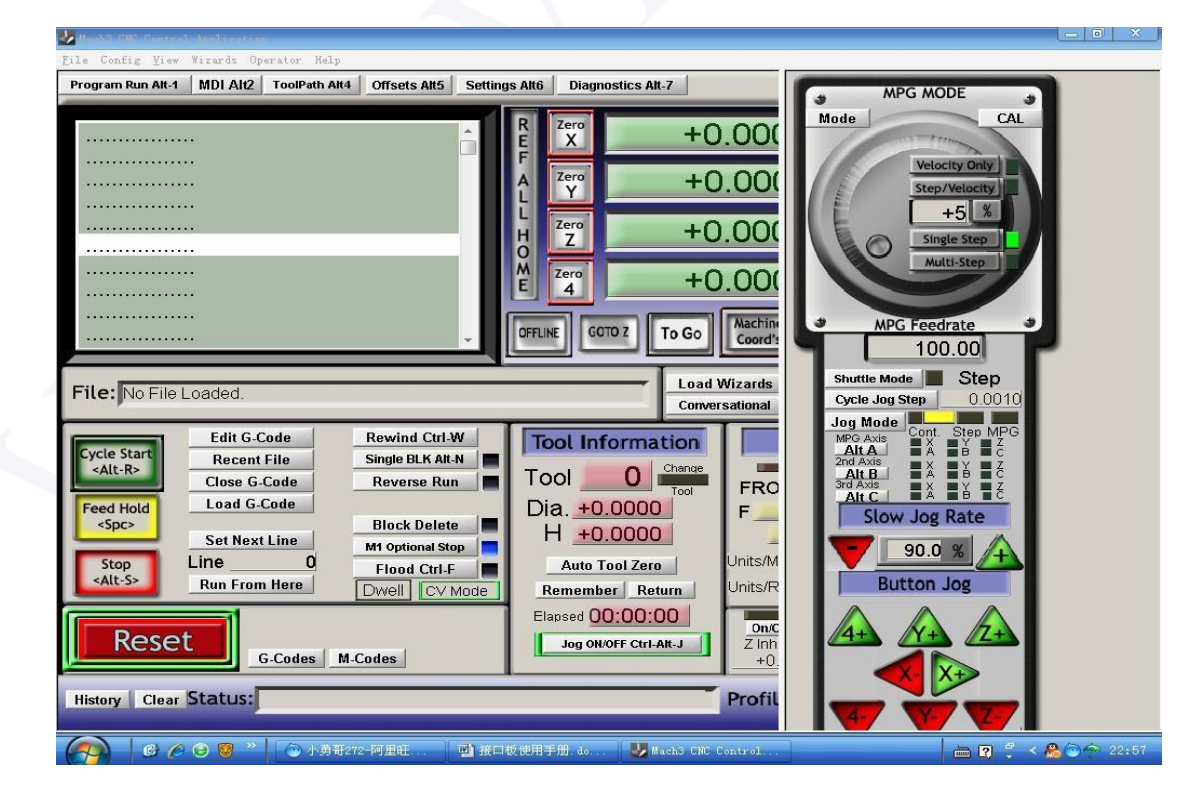

Fig 11